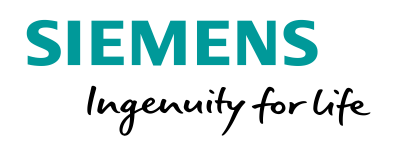

**CENTRAL CONTRACT** 

 $\bullet$ 

# PIXIT- Generation for SIPROTEC 5

 $Qm41$  $Qm4$ 

el to zoom in or ou

**www.siemens.com/siprotec5**

SIPROTEC

SIPROTEC!

PIXIT- Generation for SIPROTEC 5

# **SIPROTEC 5 Application PIXIT- Generation for SIPROTEC 5**

APN-020, Edition 2

### **Content**

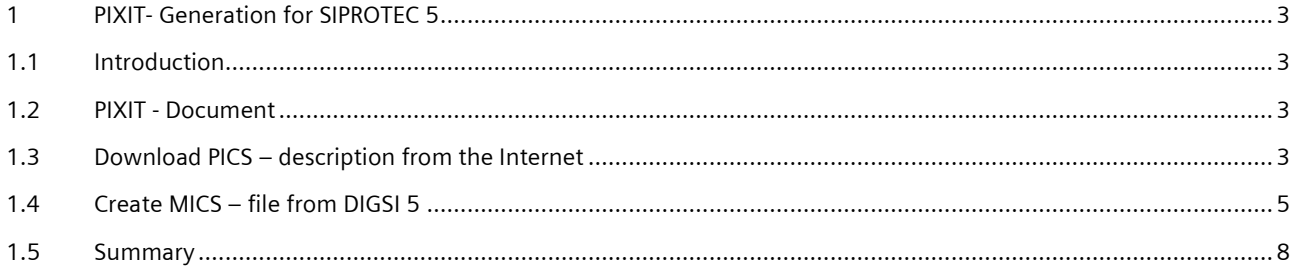

### <span id="page-2-0"></span>**1 PIXIT- Generation for SIPROTEC 5**

#### <span id="page-2-1"></span>**1.1 Introduction**

MICS / PICS description of a SIPROTEC 5 device result in the PIXIT document. This application describes how to download the PICS - documentation from the Internet Download Pool and how to create the MICS – description for a specific device with DIGSI 5. The PIXIT - document was used from Siemens through the Edition 1 and Edition 2 certification process of SIPROTEC 5 devices and was accepted well by the test institute KEMA. It replaces the written SIPROTEC 4 PIXIT documents.

#### <span id="page-2-2"></span>**1.2 PIXIT - Document**

PIXIT – files are required for the IEC 61850 description of a device or a device family. PIXIT includes

- PICS (protocol conformance statement) which gives an overview of all supported communication features of a device regarding the implemented IEC 61850 communication services defined in chapter 8-1 of the standard.
- MICS (model implementation conformance statement) which show the IEC 61850 data modeling of a device (e.g. Logical devices, Logical nodes ….) with its data objects and data attributes defined in chapter 7-1 to 7-4 of the standard.

PIXIT files are required for the certification process of a device according IEC 61850 part 10 which check the PIXIT content (IEC 61850 device description) against that what is published from the device Online to a test client (e.g. KEMA test tool). PIXIT are required from experts which want to have a deeper view into the IEC 61850 structure of a device.

For SIPROTEC 4 devices for each device a written PIXIT – documentation exist. If functions are added this description must be manually adopted by the documentation department.

For SIPROTEC 5 another errorless procedure has been defined. The PICS is a written document which can be downloaded from the Internet (see chapter 1.3). MICS is created by DIGSI 5 from the real IEC 61850 data model of a device actually defined for this device with DIGSI 5. Due to that we can add or remove functions (Logical Devices and Logical Nodes) with DIGSI 5 and add new data objects, the MICS always show the real situation of a device regarding its actual IEC 61850 data replica.

### <span id="page-2-3"></span>**1.3 Download PICS – description from the Internet**

The IEC 61850 protocol features of the whole SIPROTEC 5 device family are described in a PICS – document which is provided for download in the SIPROTEC 5 Download area. If protocol features are added or changed, this document will be altered. This document is valid for Edition 1 and Edition 2 of IEC 61850.

For download the document open the UR[L www.siemens.com/siprotec5.](http://www.siemens.com/siprotec5) Select the download area either from the SIPROTEC 5 product range on the left side or directly on the right side.

### PIXIT- Generation for SIPROTEC 5

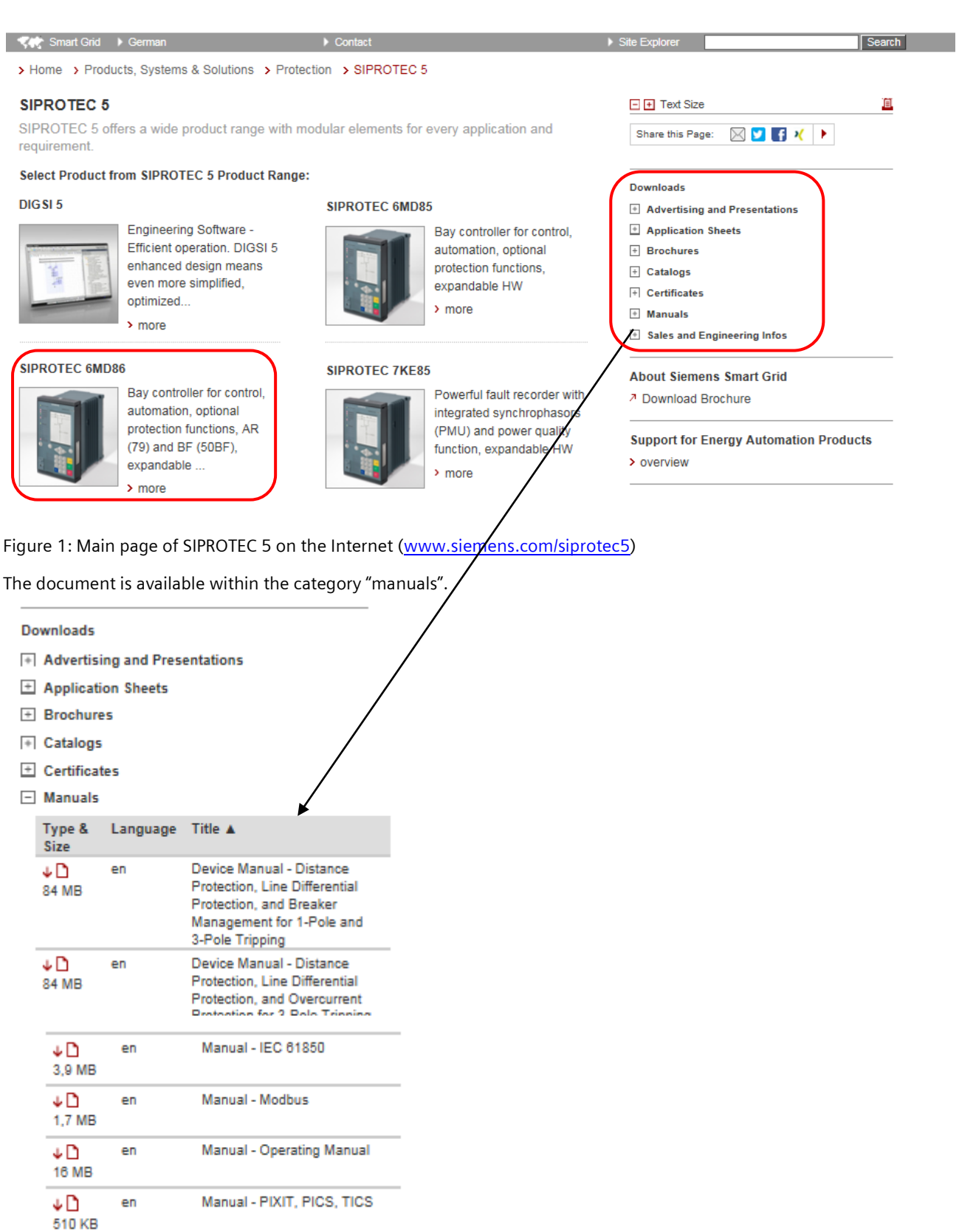

Figure 2: List of manuals from the main page of SIPROTEC 5 on the Internet [\(www.siemens.com/siprotec5\)](http://www.siemens.com/siprotec5)

#### PIXIT- Generation for SIPROTEC 5

> Home > Products, Systems & Solutions > Protection > Bay Controller > SIPROTEC 6MD86

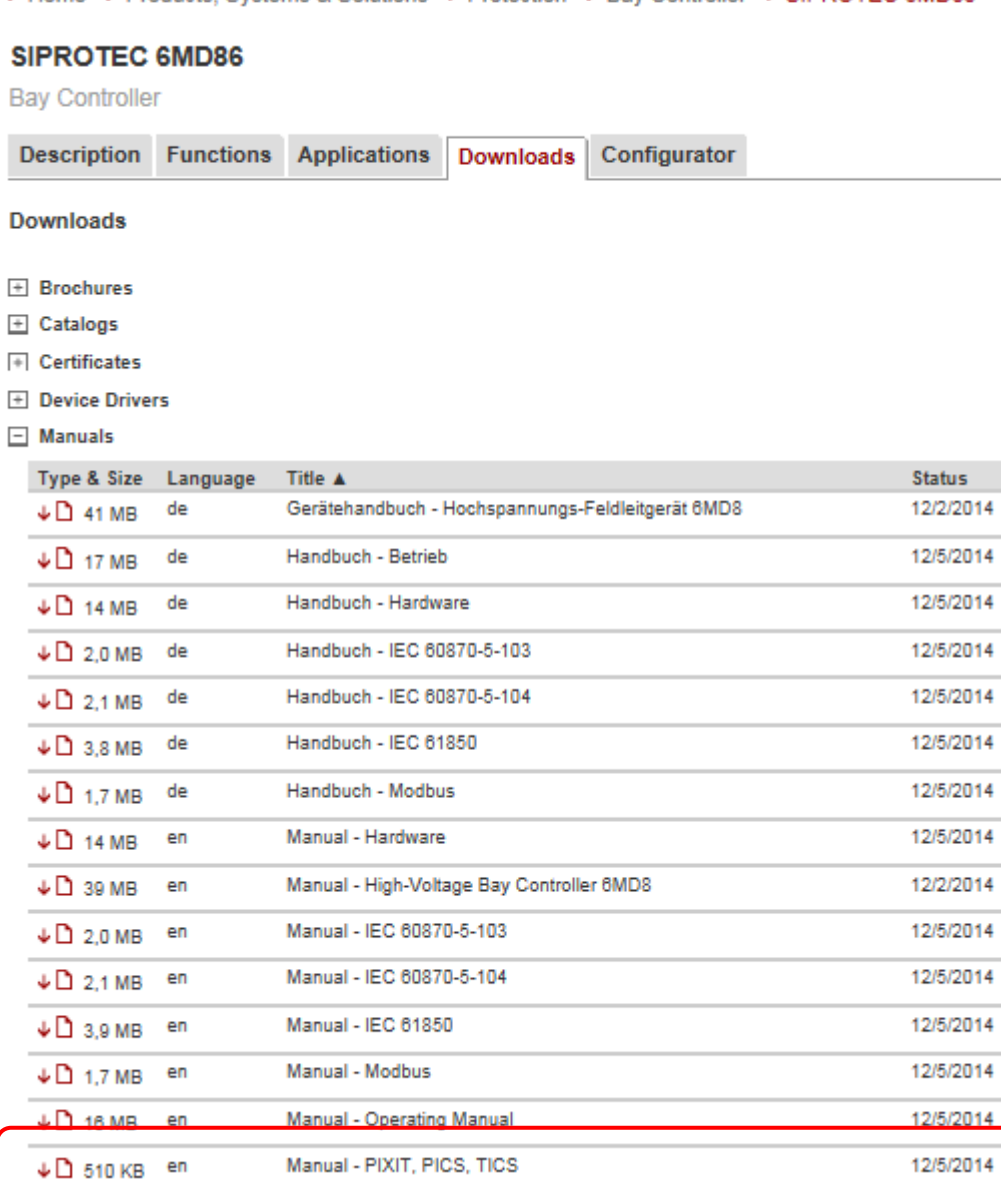

Figure 3: Download area e.g. within the bay controller SIPROTEC 6MD86

Download this ´Manual PIXIT, PICS, TICS´ in the actual version from the Download area. It's a PDF – file. TICS (Technical issue conformance statement) are the technical issues discussed and solved in the standardization committee and realized from Siemens before a new version of the standard have been published. They are also included in the document and required for a certification process to describe the actual implementation state of a device regarding that IEC 61850 tissues.

#### <span id="page-4-0"></span>1.4 **Create MICS – file from DIGSI 5**

The next step is to export the MICS files from DIGSI 5. As stated in chapter 1.2 (General) this IEC 61850 modeling is valid for this specific device which you have assigned in DIGSI 5. If you choose an unchanged template e.g. for a 1,5 breaker line protection, the MICS file is valid for this template with all preconfigured functions provided by Siemens. If you add functions and data objects with DIGSI 5, this values will be part of the MICS description straight away.

#### PIXIT- Generation for SIPROTEC 5

The MICS – file export is only available if an Ethernet interface as Port J (Integrated Ethernet interface) or an Ethernet module is configured with the IEC 61850 protocol. Click with right mouse on a device from the project and the property page will be opened. Go to **Export** and click this entry.

Select the data format **MICS** as shown in figure 5. Select a destination as marked in figure 5 and the formatting files. The MICS – file is an XML – file which includes the complete IEC 61850 structure of the device. Two other files will be exported which afterwards allow to format the MICS XML-file with a Browser (e.g. Internet Explorer) to visualize or print out the file without the need to use an XML-editor. It is therefore recommended to export the files into a separate folder (Here as an example c:/Temp/MICS).

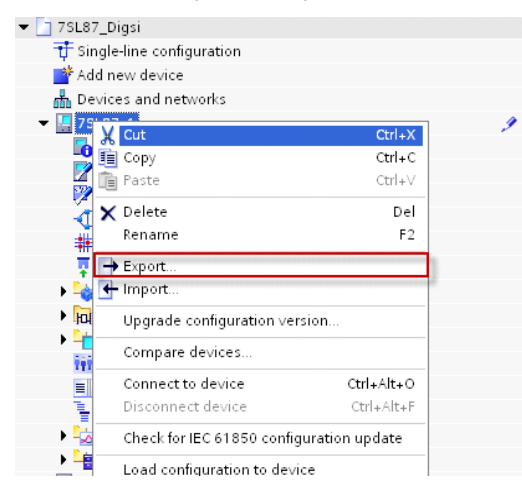

Figure 4: Export features for a selected device in DIGSI 5

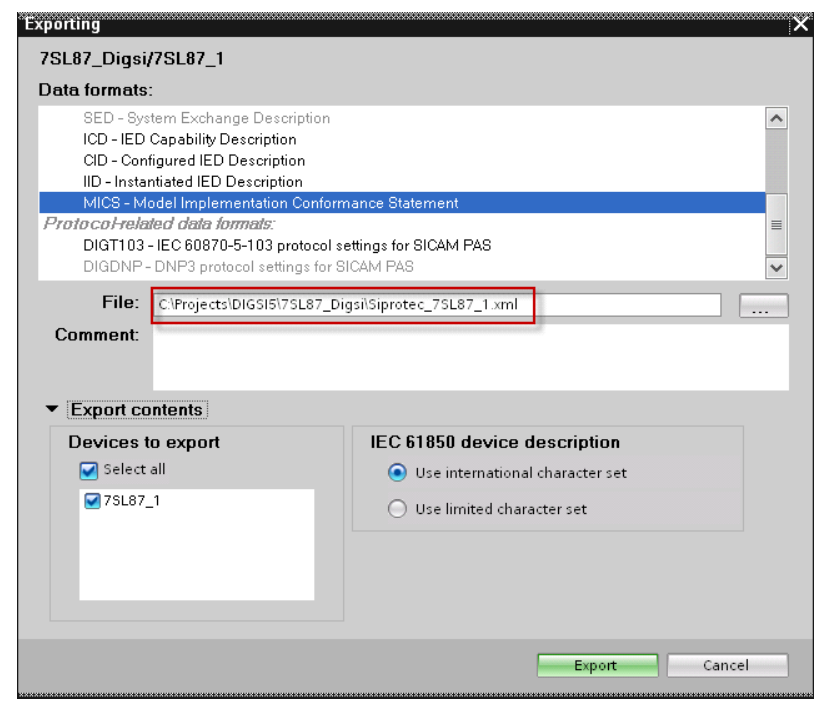

Figure 5: MICS – file export selection and folder selection for the MICS – files

PIXIT- Generation for SIPROTEC 5

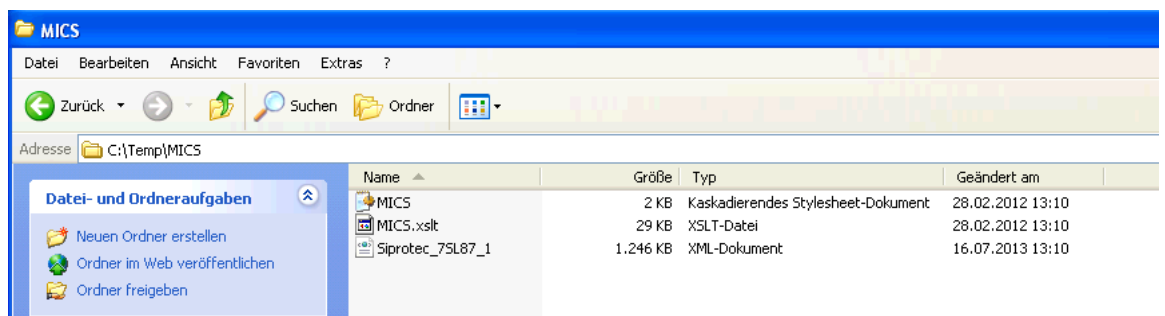

Figure 6: MICS – file (XML – format) and files for formatting the MICS in a Browser (e.g. Internet Explorer)

Open your Internet Explorer. Select a ´file open entry´ and search for the folder where you have stored the MICS file before. For data type use ´All Data´. Otherwise you will only see the HTML – files only and not the MICS XML file. Open the XML – file with the Internet Explorer (recommended).

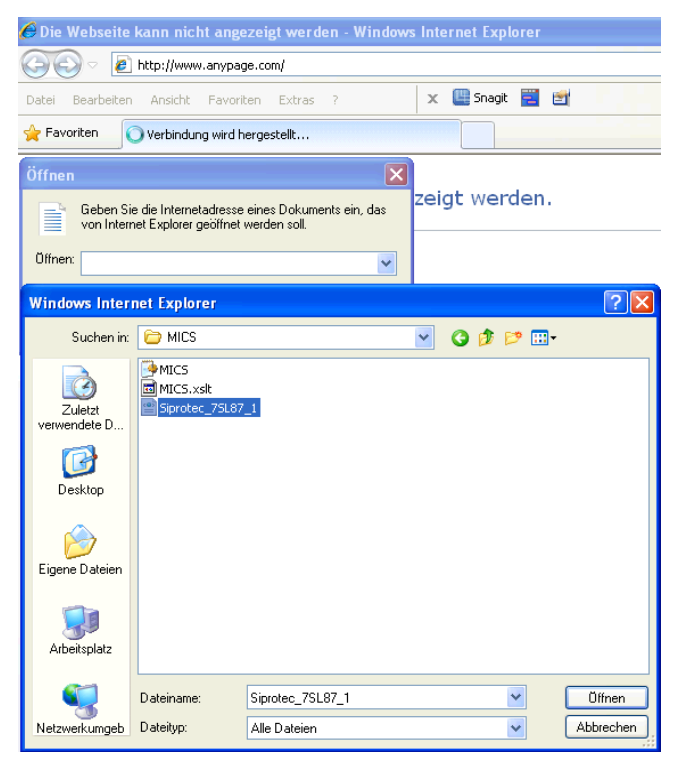

Figure 7: Selection of the MICS – file in the Internet Explorer

Afterwards the start page of the MICS – file will be displayed in the Browser (Figure 8). The following pages show all IEC 61850 Logical Devices and Logical Nodes of this device. From there you can browse into more details by Hyper Links. You can really browse through the complete IEC 61850 data structure of the device and see also all definitions of data objects in the data type template section. The configured GOOSE – connections are also shown. This HTLM – pages can be printed out (e.g. as a PDF – document). Anyway, using the Browser view is much more convenient.

#### PIXIT- Generation for SIPROTEC 5

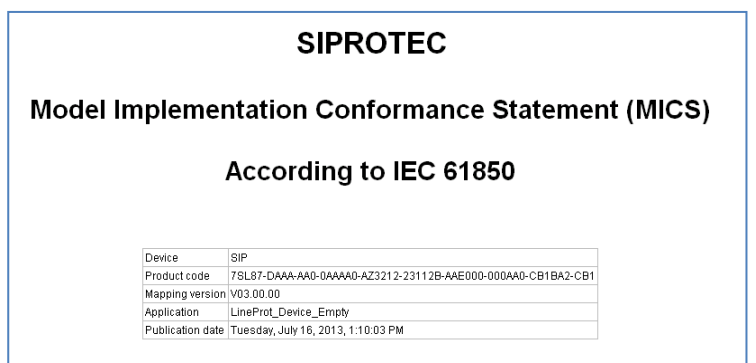

Figure 8: Start page of the MICS – file in the Internet Explorer

#### <span id="page-7-0"></span>**1.5 Summary**

The PIXIT / PICS description from the Internet and a print out of the formatted MICS file provide the PIXIT content required for a certification process or requested by customers.

Published by Siemens AG 2016 Energy Management Division Digital Grid Automation Products Humboldtstr. 59 90459 Nuremberg, Germany

[www.siemens.com/siprotec](http://www.siemens.com/siprotec)

For more information, please contact our Customer Support Center.

Tel.: +49 180 524 70 00 Fax: +49 180 524 24 71 (Charges depending on provider)

Email[: support.energy@siemens.com](mailto:support.energy@siemens.com)

© 2016 Siemens. Subject to changes and errors. The information given in this document only contains general descriptions and/or performance features which may not always specifically reflect those described, or which may undergo modification in the course of further development of the products. The requested performance features are binding only when they are expressly agreed upon in the concluded contract.

For all products using security features of OpenSSL, the following shall apply:

This product includes software developed by the OpenSSL Project for use in the OpenSSL Toolkit.

(http://www.openssl.org/ ) This product includes cryptographic software written by Eric Young (eay@cryptsoft.com )

This product includes software written by Tim Hudson [\(tjh@cryptsoft.com\)](mailto:tjh@cryptsoft.com)

This product includes software developed by Bodo Moeller.